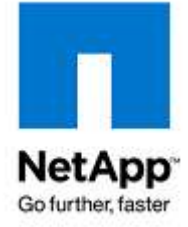

NETAPP GLOBAL SERVICES

# **Поддержка систем NetApp**

## *Руководство пользователя*

Как получить наилучшую поддержку?

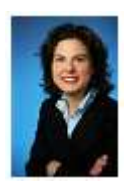

**Несколько слов от Дениз Кокс.**

Спасибо, что выбрали нас. Наша команда поддержки объединяет лучших профессионалов со всего мира, нацеленных на то, чтобы обеспечить вам надежную работу вашего бизнеса, использующего наши системы хранения.

Как наш вклад в ваш успех мы создали это руководство, чтобы помочь упростить и улучшить процессы поддержки. Используйте это Руководство, чтобы найти ответы на возможные вопросы о поддержке вашего оборудования, а также о том, как работать с NetApp Global Support.

Когда вы будете просматривать это руководство, вы найдете **наши рекомендации** в выделенных абзацах в каждой главе. Мы также разработали специальный «checklist», приведенный в конце этого Руководства, чтобы облегчить вам процесс получения поддержки с использованием разработанных нами наилучших решений. Вдобавок, вы найдете разнообразные подсказки, советы, и рекомендации, которые могут помочь вам собрать всю необходимую информацию и найти все необходимые ресурсы, чтобы использование вашей инфраструктуры хранения было легким и удобным.

Сотни людей по всему миру в нашей системе Global Support работают, чтобы помогать вам, где бы вы ни находились и когда бы эта помощь вам ни потребовалась.

Мы ценим, что вы доверили именно нам данные своего бизнеса.

Henise Cx

*Denise Cox* Вице-президент NetApp Global Support

## **ОГЛАВЛЕНИЕ**

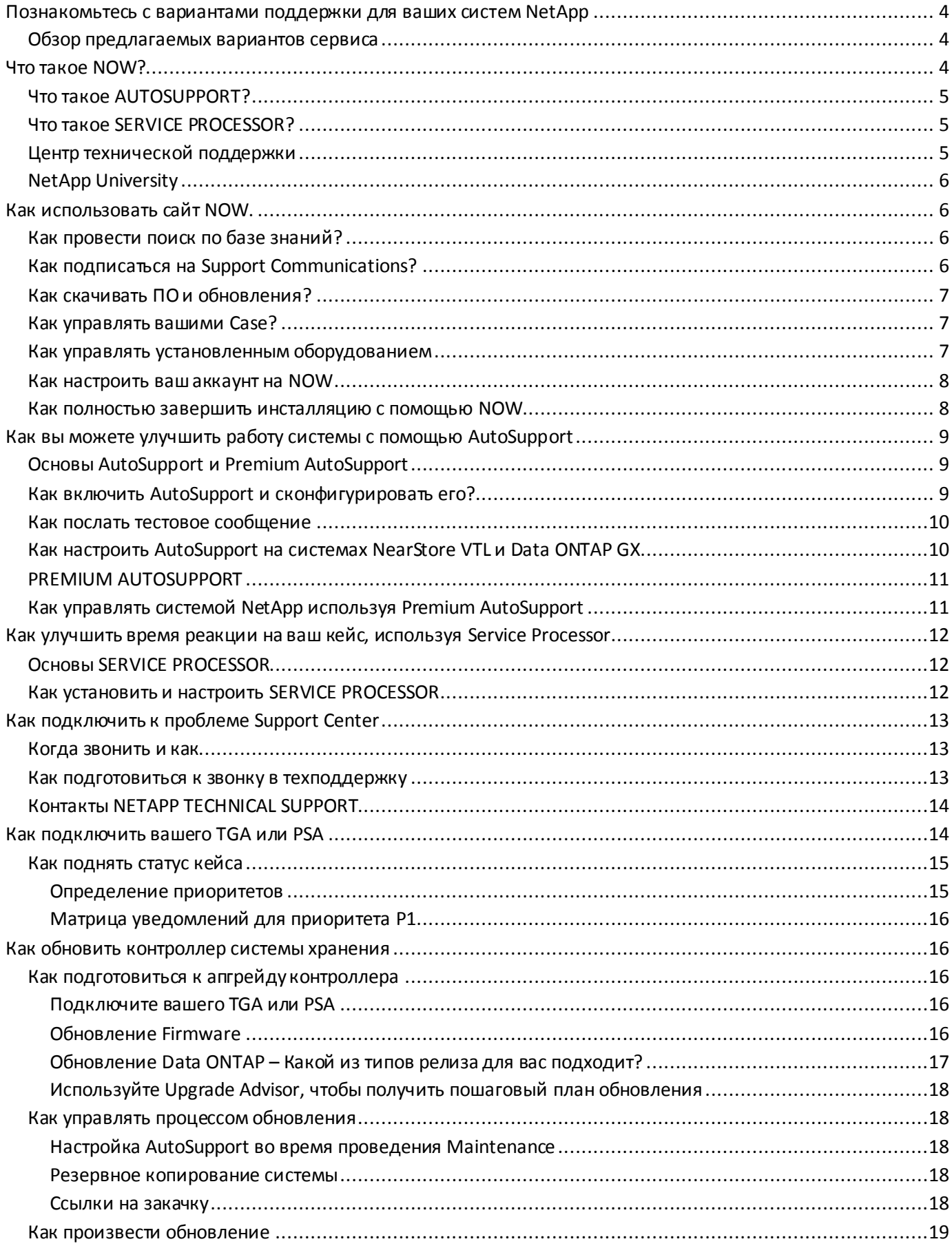

## <span id="page-3-0"></span>Познакомьтесь с вариантами поддержки для ваших систем NetApp

#### <span id="page-3-1"></span>Обзор предлагаемых вариантов сервиса

NetApp® предлагает несколько удобных программ поддержки, разработанных с учетом ваших нужд, вне зависимости, работаете ли вы в огромной компании, правительственном учреждении, или небольшой фирме «малого бизнеса». Наши программы SupportEdge предлагают простые, эффективные и надежные пути максимально использовать вложенные в системы хранения средства.

NetApp предлагает **SupportEdge Premium** для бизнес-критичных систем, требующих наилучшей производительности, доступности и сопровождения. Он соединяет в себе современные возможности удаленного разрешения проблем с возможностью, когда это необходимо, обслуживания непосредственно «on-site», на месте установки оборудования, что обеспечивает решение практически любых IT-задач.

Для некритичных систем, для которых вас удовлетворяет основная поддержка своими руками, NetApp предлагает SupportEdge Standard.

Для систем, имеющих повышенные требования безопасности, установленных в различных правительственных учреждениях по всему миру, требующих особых регламентов, использования специальных средств защиты от несанкционированного доступа к информации, и поддержку для редко применимых в индустрии хранения систем, NetApp предлагает **SupportEdge Secure for Government**. Внимание: поддержка SupportEdge Secure for Government предлагается только на определенных рынках, и может быть не доступна для вашей страны.

Для возможностей упреждающего и активного предотвращения проблем при эксплуатации, мы предлагаем две дополнительных услуги под названием *Advisor Services*, которые могут быть добавлены к сервисному контракту SupportEdge Premium или Standard. Технический советник будет иметь глубокое понимание конкретно ваших задач и целей бизнеса, и объединит индивидуальное внимание к вашим системам с «инсайдерским» доступом к знаниям NetApp, доступным ему инструментам и ресурсам.

Чтобы узнать больше о вариантах предложений уровней поддержки посетите: http://now.netapp.com/NOW/products/support/

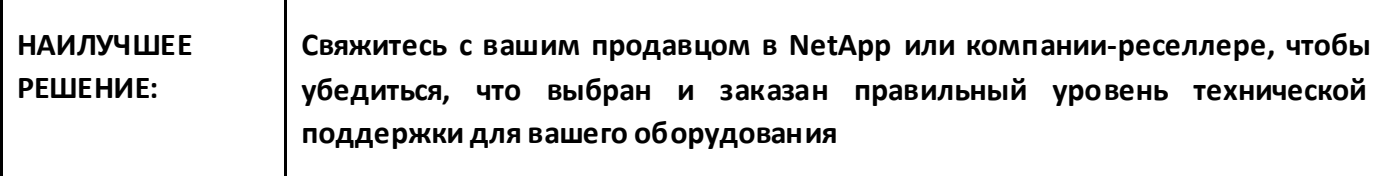

#### <span id="page-3-2"></span>Что такое NOW?

Для немедленного доступа, в режиме «самообслуживания» NetApp предлагает использовать NOW™ (NetApp on the Web), наш веб-сервис, с набором инструментов и средств поиска информации, которые помогут вам использовать вашу систему хранения эффективно. Вы можете использовать NOW для:

- Доступа к онлайновой технической помощи
- Скачивания свежих версий ПО и патчей
- Отслеживания и наблюдения сообщения об ошибках
- Доступа к техническим ресурсам
- Планирования процесса отправки неисправных частей
- Использования нашей обширной KnowledgeBase
- Регистрации на учебных курсах
- Поделиться вашими знаниями с интерактивным сообществом
- Управления вашими сервисными контрактами

Войти на NOW: https://now.netapp.com/eservice/SupportHome.jsp

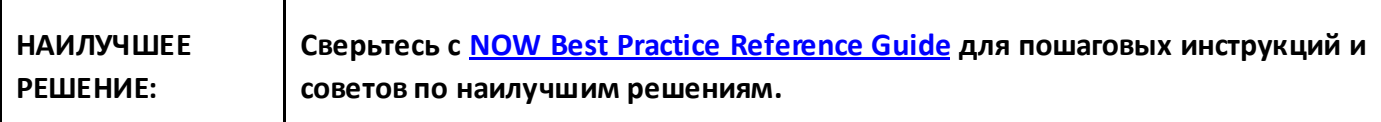

## <span id="page-4-0"></span>Что такое AUTOSUPPORT?

AutoSupport это средство «call-home», связи вашей системы хранения с нашим сервисным центром, встроенная в OS Data ONTAP® всех систем NetApp. AutoSupport содержит встроенную систему мониторинга, и средства уведомления, которые постоянно контролируют «состояние здоровья» вашей системы хранения. Это один из наиболее важных инструментов поиска и разрешения проблем, предоставляемых вам командой NetApp Support. Когда AutoSupport работает на вашей системе, он:

- Представляет вам детальную конфигурацию и отчет о состоянии оборудования NetApp
- Позволяет авторизованному персоналу из NetApp Technical Support Center оказывать упреждающие  $\blacksquare$  . действия при поддержке вашей системы
- Предоставляет полезную информацию для Technical Support, чтобы идентифицировать и устранить  $\mathbf{m}$  . возможные проблемы
- Отсылает еженедельные отчеты с логами в NetApp, где они анализируются на предмет проблем стабильности и производительности вашей системы
- Отправляет вам результаты такого анализа на Premium AutoSupport Dashboard в NOW
- Позволяет вам получать краткую версию срочных уведомлений через пейджинг или электронную почту.

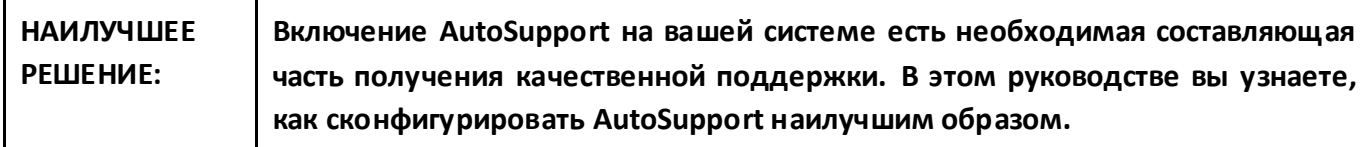

#### <span id="page-4-1"></span>**Что такое SERVICE PROCESSOR?**

┯

Г

Service Processor это физическое устройство, которое встраивается в некоторые контроллеры NetApp®, для обеспечения безопасного, защищенного удаленного доступа к нему, и осуществления действий по удаленному управлению, наблюдению состояния, решению проблем, а также ведения логов.

#### <span id="page-4-2"></span>Центр технической поддержки

Ваша работа никогда не спит, и не спит NetApp. Наш NetApp Technical Support Center работает 24х7 365 дней в году, чтобы вы могли получить необходимую поддержку, когда она вам понадобится.

Haw Technical Support Center координирует нашу работу по всему земному шару, включая переписку по email, интернет, телефон, удаленные работы и работы непосредственно на объекте. Телефонная поддержка оказывается на английском языке в любое время. Кроме этого, телефонная поддержка говорит на французском, немецком, итальянском, испанском, японском, корейском и китайском в периоды стандартного рабочего времени наших соответствующих локальных офисов.

## <span id="page-5-0"></span>**NetApp University**

Программы NetApp University подготовят ваши знания к тому, чтобы вы были полностью подкованными при использовании решений Netapp в компании, в том числе при существовании в ней специальных нужд и требований. [Learning](http://www.netapp.com/us/services/university/learning.html) Center это главный ресурс для получения всех курсов и тренингов, предлагающий доступ к необходимым знаниям о используемых вами продуктах NetApp.

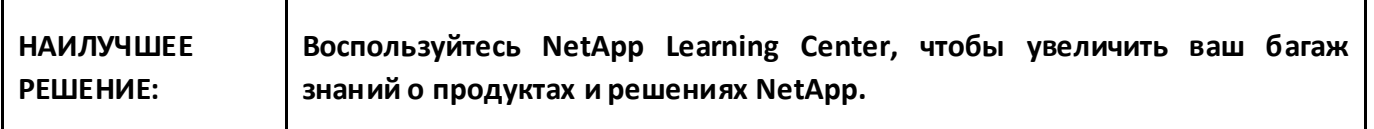

## <span id="page-5-1"></span>**Как использовать сайт NOW.**

#### <span id="page-5-2"></span>**Как провести поиск по базе знаний?**

Используйте NOW knowledge search как быстрый путь, чтобы начать диагностику проблемы, для поиска ответа на вопрос о конфигурировании или объяснения сообщения об ошибке, а также различных технических вопросах. Наша поисковая система поможет вам найти ответ во множестве информационных источников:

- Product Manuals
- **Tools/Documentation**
- NOW Forums
- **KnowledgeBase Solutions**
- Bugs Online
- Partner KnowledgeBase

Воспользоваться Knowledge Search[: https://now.netapp.com/eservice/SupportHome.jsp](https://now.netapp.com/eservice/SupportHome.jsp)

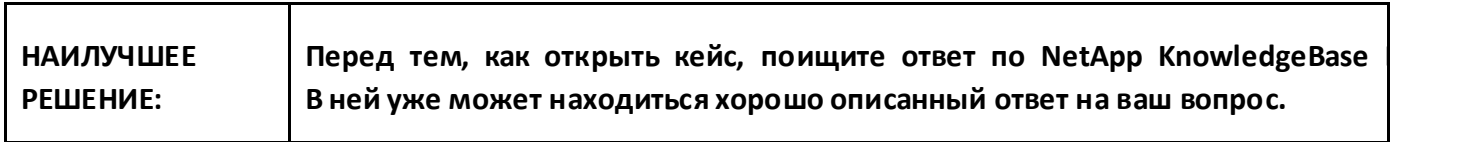

#### <span id="page-5-3"></span>**Как подписаться на Support Communications?**

Support Communications это сервис рассылок, который отправляет вам на email важные новости, которые вы не должны пропустить. Вы можете подписаться на уведомления о выходе Support Bulletins (CSB) и Product Communiques(CPC).

Подписка на NetApp Support Communications: <https://now.netapp.com/eservice/personal/loadSubscription.do?moduleName=MYPROFILE>

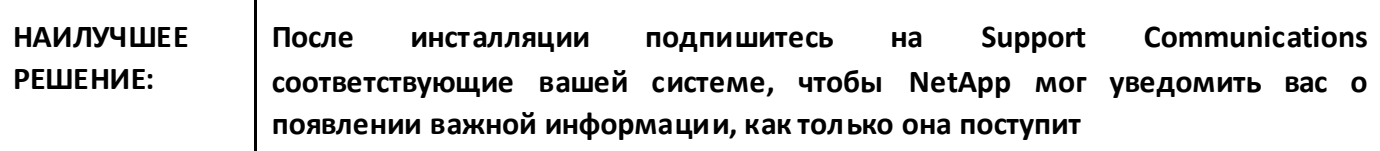

#### <span id="page-6-0"></span>Как скачивать ПО и обновления?

Раздел сайта NOW под названием Software Download дает вам доступ к новым версиям ПО и инструментам. Там вы найдете:

- Наиболее свежие версии программных продуктов NetApp и патчей
- Свежие версии прошивок для дисков, дисковых полок, RLM, и системы
- Информацию Release Metrics, которая поможет вам определить нужную вам для установки версию  $\blacksquare$ Data ONTAP.
- Инструмент Release Advisor, который поможет вам определить нужную версию OS для обновления и решения проблем с известными багами
- Раздел ToolChest, который содержит множество инструментов, помогающих администрировать вашу систему хранения NetApp

Скачать ПО: http://now.netapp.com/NOW/main/software.shtml

#### <span id="page-6-1"></span>Как управлять вашими Case?

Если в результате поиска в KnowledgeBase или ToolChest вы ничего не нашли, то пора связаться с NetApp Support. Не выходя из NOW вы можете:

- Завести новый кейс
- Дополнить ваш существующий кейс
- Посмотреть список ваших кейсов  $\mathbf{r}$
- $\blacksquare$ Посмотреть состояние кейса
- Отправить заявку на замену неисправной детали (RMA)
- Посмотреть статус отправки RMA

Управлять кейсами: http://now.netapp.com/NOW/main/tatools.shtml

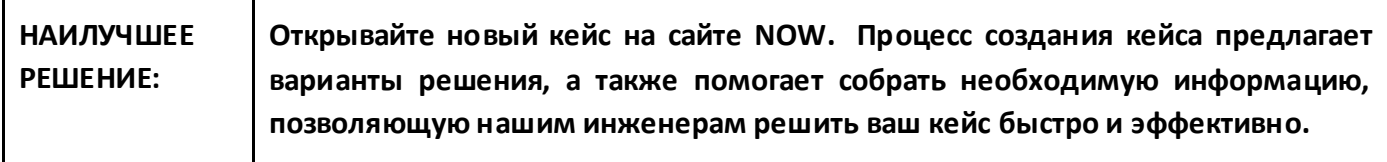

#### <span id="page-6-2"></span>Как управлять установленным оборудованием

Воспользуйтесь разделом My NetApp Products на сайте NOW, чтобы управлять вашими системами NetApp. Поддержка ваших данных на сайте в актуальном виде поможет вам лучше управлять вашими системами NetApp, а также поможет нашей техподдержке оказывать вам быстрый и надежный сервис. Ссылка Му NetApp Products позволит вам:

Просматривать и отслеживать состояние ваших заявок

- Проверять состояние AutoSupport
- Регистрировать новые системы NetApp
- Просматривать и распечатывать коды лицензий
- Просматривать подробности об установленных у вас системах
- Контролировать детали ваших сервисных контрактов и даты их окончания
- Обновлять детали конфигурации и месте размещения система
- Поддерживать ваш Site Profile актуальным в плане адреса и рабочих часов (ВАЖНО: RMA будут посылаться именно по этому адресу!)
- Запрашивать заказ и обновление сервисного контракта в онлайне.

**My NetApp Products** находится[: http://now.netapp.com/NOW/main/myntapprod.cgi](http://now.netapp.com/NOW/main/myntapprod.cgi)

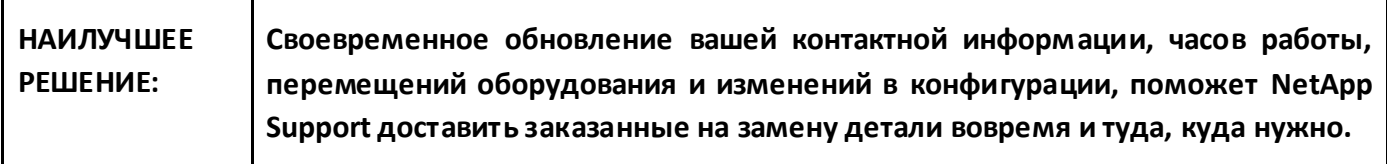

#### <span id="page-7-0"></span>**Как настроить ваш аккаунт на NOW**

Поддерживайте ваш аккаунт на NOW актуальным, используя My Profile. Он позволит вам:

- Обновлять вашу контактную информацию
- Менять ваш пароль
- Обновлять подписки
- Просматривать пользователей вашей компании
- Регистрировать новых пользователей вашей компании
- Удалять пользователей, покинувших вашу компанию.

Войти в My Profile: <https://now.netapp.com/eservice/personal/myProfile.do?moduleName=MYPROFILE>

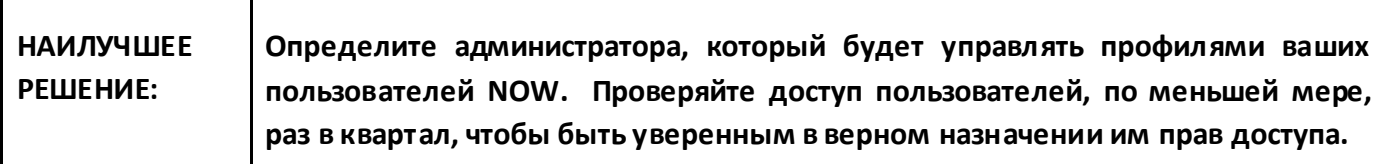

#### <span id="page-7-1"></span>**Как полностью завершить инсталляцию с помощью NOW**

- Если вы новый пользователь NetApp, то создайт[е аккаунт на](http://now.netapp.com/NOW/products/globalservices/now_ref_best_practices.pdf) NOW.
- Зайдите на NOW и войдите в раздел **My NetApp [Products](http://now.netapp.com/NOW/main/myntapprod.cgi)**.
- Зарегистрируйте ваше оборудование в **Register My Products**.
- Если ваш уровень сервиса это 2- или 4-часовой сервис доставки и/или замены, то убедитесь, что в **Site Profile** находятся данные о рабочих часах вашей компании, в которые вы сможете принять доставку и приехавшего инженера поддержки. Войти в **Site Profile** можно через **My Installed**

**Products**. Введите **Serial #** и после выберите **Manage Product Location and Details**. Линк **Site Profile** будет следующим за **Site Name**.

- Обновите информацию о конфигурации и вашей инфраструктуре на **My Installed Products**. Введите **Serial #** и после выберите **Configuration and Environment Details**.
- Загрузите любые связанные с этой системой документы, которые необходимо знать в техподдержке, в **My Installed Products**. Введите**Serial #** и выберите **View/Add Attachments**.
- Если вы заменяете новой системой хранения NetApp старое, не забудьте удалить старое устройство в **My Installed Products**. Введите **Serial #** и выберите **Decommission This System**.

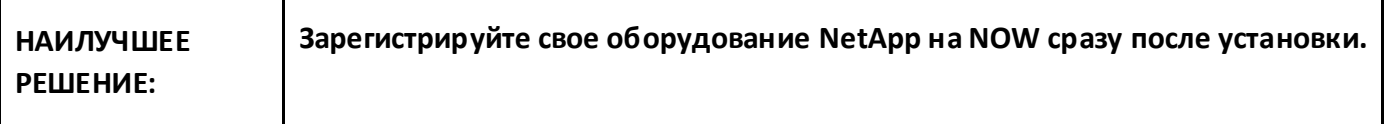

Смотрите также главы:

**Как установить и настроить Service Processor** – Для установки и настройки устройства Service Processor, смотрите раздел по Service Processor в этом руководстве.

**Как настроить AutoSupport** – Для установки и настройки службы AutoSupport, смотрите раздел по AutoSupport в этом руководстве.

**Premium AutoSupport** – Смотрите главу Premium AutoSupport для подробностей.

### <span id="page-8-0"></span>**Как вы можете улучшить работу системы с помощью AutoSupport**

## <span id="page-8-1"></span>**Основы AutoSupport и Premium AutoSupport**

AutoSupport позволяет вашей системе хранения NetApp посылать сообщения непосредственно вашему системному администратору, технической службе, и в NetApp Technical Support. Службы NetApp Support автоматически анализируют сообщения AutoSupport, и наша команда Technical Support немедленно уведомляется о критических событиях. Вместо того чтобы требовать от вас подробного сообщения о возникших проблемах, NetApp Technical Support немедленно начнет работу. Некоторые сообщения приносят достаточно информации для того, чтобы немедленно предпринять какие-либо действия. Например, если мы получаем сообщение о "Failed Disk", мы автоматически отправляем диск на замену, основываясь на сроках, определенных в вашем сервисном контракте. В некоторых случаях пошлет вам email с описанием проблемы и ссылкой на статью в KnowledgeBase на сайте NOW с описанием решения. Не все сообщения AutoSupport могут вызывать немедленное действие. Предупреждающие сообщения (Warning) в логах Data ONTAP могут указывать на подозреваемые компоненты. Часто они требуют действий по исправлению, предупреждающих незапланированные отказы. Наши средства анализа сообщений AutoSupport также мониторят его сообщения на присутствие известных проблем в конфигурации. Сообщение передается нашей команде техподдержки, которая уведомляется о потенциальных проблемах в конфигурации, могущих вызвать нестабильность. Использование AutoSupport означает, что NetApp уже будет знать о деталях конфигурации вашей системы, когда вам понадобится наша помощь.

#### <span id="page-8-2"></span>**Как включить AutoSupport и сконфигурировать его?**

Перед установкой AutoSupport на вашем контроллере, вам нужно настроить использование DNS-сервера, если вы планируете пользоваться именами, а не IP-адресами. Вам также понадобится имя или IP-адрес email-сервера, который будет оправлять сообщения вашего контроллера, если вы выбрали SMTP как протокол передачи. AutoSupport включается и конфигурируется установкой соответствующих опций в системе. Эти опции управляют тем, как будет отправляться автоматические сообщения. Опции устанавливаются из командной строки или через веб-интерфейс FilerView®. Если вы оставите большинство доступных опций в значении по умолчанию, то это гарантирует, что AutoSupport будет работать, и сообщения будут уходить в NetApp. Выделенные опции, возможно, нужно будет изменить, для успешной отсылки сообщений AutoSupport в вашей конфигурации.

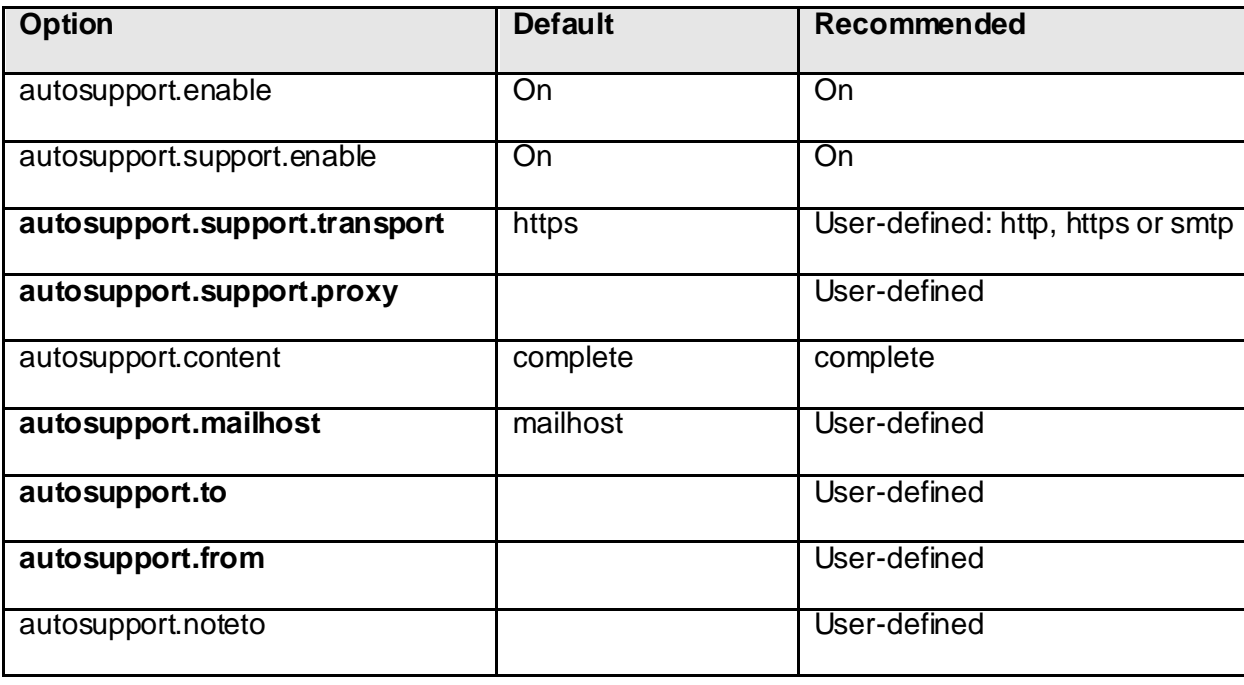

Для подробного рассмотрения опций конфигурации AutoSupport смотрите **[Data ONTAP System](http://now.netapp.com/NOW/knowledge/docs/ontap/ontap_index.shtml) [Administration Guide](http://now.netapp.com/NOW/knowledge/docs/ontap/ontap_index.shtml)**.

## <span id="page-9-0"></span>**Как послать тестовое сообщение**

После настройки опций AutoSupport, NetApp рекомендует послать тестовое сообщение от вашего контроллера системы хранения, чтобы убедиться, что настройка проведена успешно.

- 1. Сконфигурируйте AutoSupport, используя опции, перечисленные выше.
- 2. Запустите следующую команду с консоли: options autosupport.doit test
- 3. Сообщение на консоли: System Notification Sent
- 4. Используя специальное ключевое слово test в сообщении, вы запустите автоматизированный ответ от службы AutoSupport показывающий, что ваше сообщение успешно доставлено.

В случае, если вышеописанный тест не проходит, то исследуйте главу **AutoSupport Troubleshooting** в **[Data](http://now.netapp.com/NOW/knowledge/docs/ontap/ontap_index.shtml) ONTAP System [Administration](http://now.netapp.com/NOW/knowledge/docs/ontap/ontap_index.shtml) Guide**.

#### <span id="page-9-1"></span>**Как настроить AutoSupport на системах NearStore VTL и Data ONTAP GX**

Для системы NearStore VTL изучите главу **Setting Up AutoSupport** в руководстве **[NearStore VTL System](http://now.netapp.com/NOW/knowledge/docs/vtl/vtl_index.shtml)  [Administration Guide](http://now.netapp.com/NOW/knowledge/docs/vtl/vtl_index.shtml)**.

Для контроллеров, работающих под Data ONTAP GX, смотрите главу **[Managing AutoSupport](http://now.netapp.com/NOW/knowledge/docs/ontap/rel10.0.2/html/ontap/admin/guide-system-tasks-system-autosupport.html)** в **Data ONTAP [GX System Administration Guide](http://now.netapp.com/NOW/knowledge/docs/ontap/rel10.0.2/html/ontap/admin/guide-system-tasks-system-autosupport.html).** 

## <span id="page-10-0"></span>**PREMIUM AUTOSUPPORT**

Premium AutoSupport это набор web-приложений, размещенных на сайте NOW и используемых с помощью веб-браузера. Доступ к Premium AutoSupport зависит от уровня поддержки, который вы приобрели. В таблице вы можете видеть, какие из возможностей получает пользователь, приобретший Premium support по сравнению со Standard support.

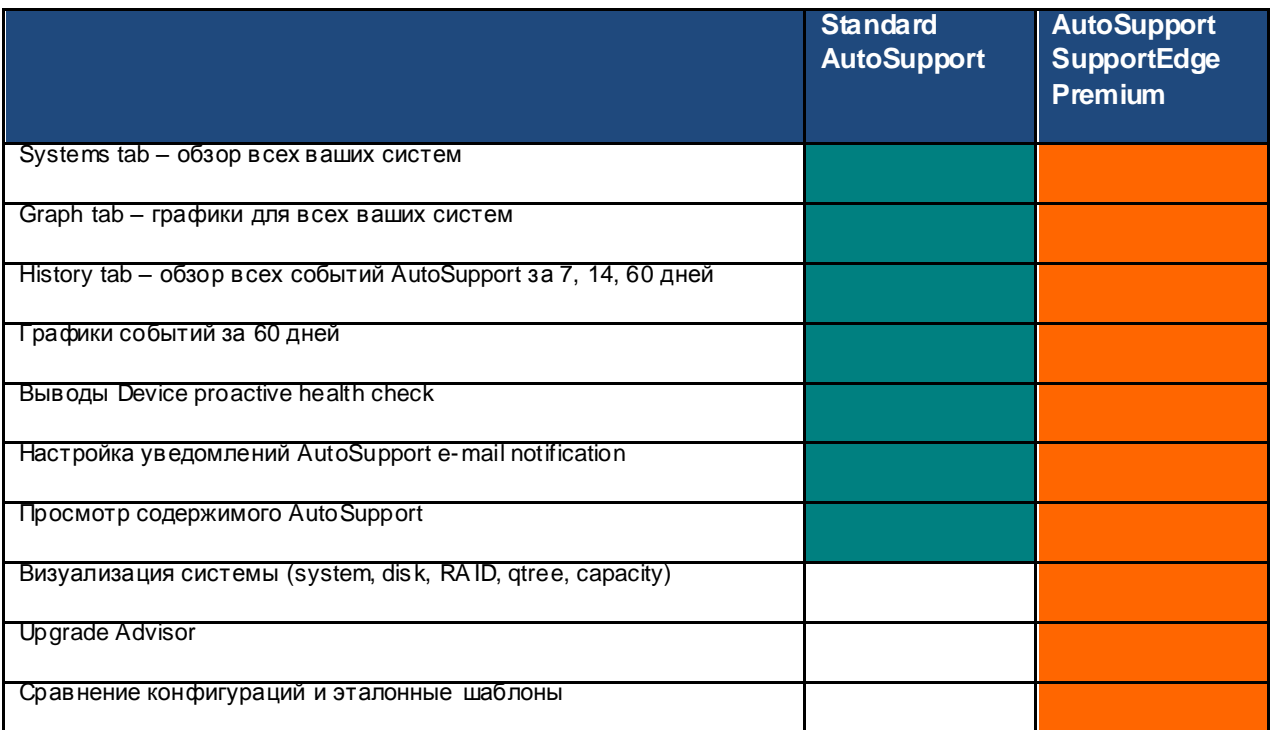

Чтобы узнать больше о том, чем Premium AutoSupport может помочь вам и как NetApp продолжает разрабатывать эту технологию, смотрите: http://now.netapp.com/NOW/knowledge/docs/olio/autosupport/#premium

## <span id="page-10-1"></span>Как управлять системой NetApp используя Premium AutoSupport

Premium AutoSupport позволит вам:

- Визуализировать системы NetApp как на уровне компании, так и как устройства
- Просматривать историю событий и сообщений AutoSupport
- Сравнивать и видеть разницу между двумя конфигурациями
- Получать план обновления для различных версий Data ONTAP  $\blacksquare$
- Видеть рекомендации по вашей системе
- Просматривать содержимое AutoSupport  $\blacksquare$
- Настраивать уведомления AutoSupport на e-mail

Для доступа к Premium AutoSupport щелкните My AutoSupport на странице: https://now.netapp.com/eservice/SupportHome.jsp

**Внимание:** Данные AutoSupport систем VTL или GX в настоящее время недоступны через Premium AutoSupport.

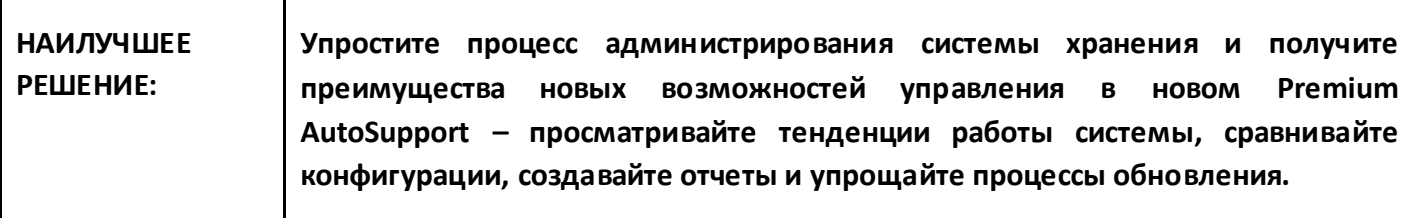

## <span id="page-11-0"></span>Как улучшить время реакции на ваш кейс, используя Service Processor

## <span id="page-11-1"></span>**OCHOBLE SERVICE PROCESSOR**

Большинство систем хранения NetApp поставляются с Service Processor (известным как RLM на сериях FAS3xxx и 6xxx, и как ВМС на FAS2xxx). Service Processor позволяет:

- Устанавливать соединение через SSH для управления контроллером
- Устанавливать соединение через SSH, для диагностики и нахождения причин ошибок, когда случился отказ и контроллер не работает
- Запускать процесс создания core dump
- Включать и выключать питание системы хранения
- Выполнять reset для системы
- Осуществлять перезагрузку системы хранения

#### **НАИЛУЧШЕЕ** Подключите Service Processor к вашей сети управления, так, чтобы PFILIFHMF: администратор системы мог безопасно подключаться к Storage Controller из любого места, и быстро находить решение возможной проблемы в ее работе.

### <span id="page-11-2"></span>Как установить и настроить SERVICE PROCESSOR

Порядок настройки и установки Service Processor зависит от типа платформы. Выберите один из приведенных ниже линков, чтобы прочесть инструкцию для используемой вами платформы системы хранения NetApp:

#### Baseband Management Controller (BMC) для FAS2020:

http://now.netapp.com/NOW/knowledge/docs/hardware/filer/210-03961+A0.pdf

Baseband Management Controller (BMC) для FAS2050:

http://now.netapp.com/NOW/knowledge/docs/hardware/filer/210-03951+A0.pdf

#### Remote LAN Management Controller (RLM) для серии FAS3000:

http://now.netapp.com/NOW/knowledge/docs/hardware/filer/rep\_rlm\_ro.pdf

#### Remote LAN Management Controller (RLM) для серии FAS6000:

http://now.netapp.com/NOW/knowledge/docs/hardware/filer/rep\_rlm\_ex.pdf

Запустите команду bmc setup или rlm setup в командной строке консоли Data ONTAP, в соответствии с типом вашего service processor. Подробные инструкции о том, как сконфигурировать ваш Service Processor вы можете найти в System Administration Guide, а также в Commands: Manual Page Reference для установленной у вас версии Data ONTAP.

## <span id="page-12-0"></span>Как подключить к проблеме Support Center

#### <span id="page-12-1"></span>Когда звонить и как

Хотя существует несколько способов открыть кейс, чаще всего это делается через сайт NOW. Когда вы ввели симптомы на странице Submit Cases, то NOW посоветует поискать возможные решения. Если найденный вариант решил вашу проблему, вы можете закрыть кейс. В противном случае вы отправляете кейс инженерам поддержки NetApp, и они начинают искать решение. Так как различные типы кейсов могут быть открыты через сайт NOW или звонком в Technical Support Center, то NetApp рекомендует при их открытии руководствоваться следующей таблицей:

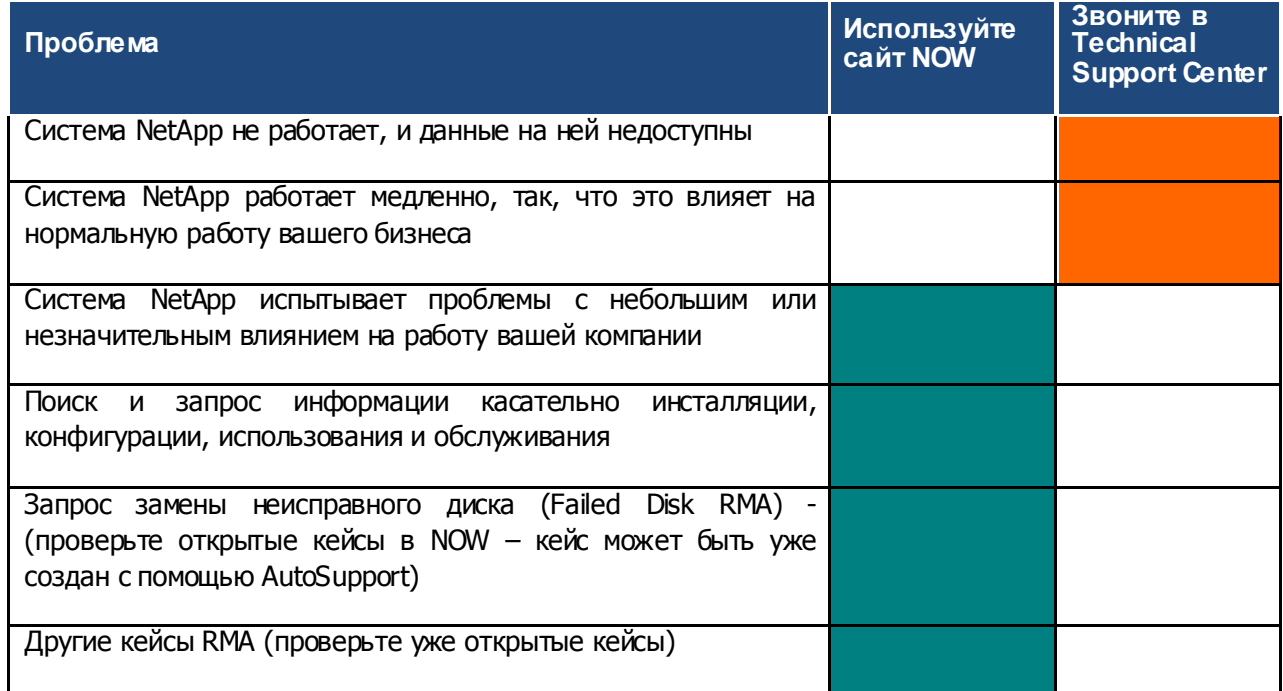

#### <span id="page-12-2"></span>Как подготовиться к звонку в техподдержку

Время разрешения кейса может быть заметно сокращено, если в момент звонка в поддержку вы будете владеть следующей информацией о вашей системе:

- Убедитесь, что AutoSupport работает  $\blacksquare$
- Подготовьте серийный номер\* вашего контроллера он необходим при заведении кейса
- Как с вами связаться, если звонок прервется
- Описание проблемы, с сообщениями об ошибках
- Степень влияния на операции компании, статус системы, приоритет
- Описание инфраструктуры, версий OS на хостах, клиентах и коммутаторах  $\blacksquare$
- Уже предпринимавшиеся действия
- $\blacksquare$ Изменения на контроллере, хостах, клиентах или в сети, непосредственно предшествующие возникновению проблемы
- Сообщения на хостах/клиентах, коммутаторах
- Сообщения об ошибках в логах системы хранения NetApp, хостов, клиентов, коммутаторов
- Контакты других групп в вашем IT-подразделении, например администраторов приложений и сетевых администраторов, которые могут помочь в решении возникшей проблемы
- \* Серийный номер контроллера системы хранения может быть найден двумя способами:
	- 1. С помощью команды sysconfig -а в консоли системы хранения. Серийный номер будет указан в верхней части вывода
	- 2. Наклейка с номером находится на корпусе контроллера. Большинство моделей имеют наклейку с номером на задней части, некоторые модели, например серия FAS3000, несут номер на передней части корпуса под крышкой.

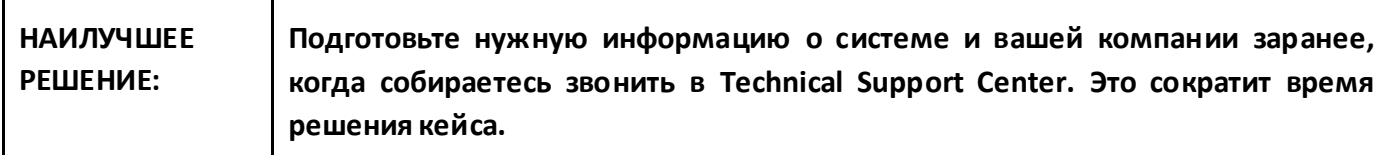

## <span id="page-13-0"></span>Контакты NETAPP TECHNICAL SUPPORT

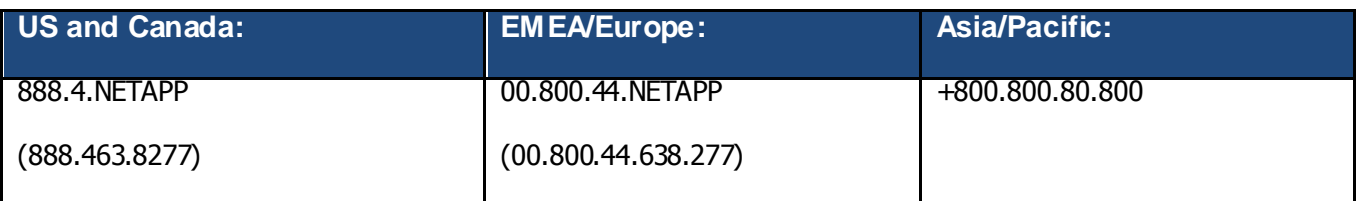

Для полного списка телефонных номеров поддержки смотрите: http://www.netapp.com/us/support/ngs-contacts.html

## <span id="page-13-1"></span>Как подключить вашего TGA или PSA

Если у вас имеется Technical Global Advisor (TGA) или Proactive Support Advisor (PSA) в NetApp, то он будет наблюдать всю относящуюся к вопросам сервиса активность ваших систем NetApp. Назначенный советник (advisor) работает непосредственно с вами, для обеспечения proactive (TGA и PSA) и reactive (TGA only) обслуживания.

- Подключайте вашего TGA/PSA на ранних этапах планирования обновления
- $\mathbf{r}$ Подключайте вашего TGA/PSA на ранних этапах планирования установки/настройки/перемещения оборудования
- Определите ваши главные системы для TGA/PSA
- Сообщите вашему TGA/PSA о возможных периодах обслуживания системы
- Следуйте рекомендациям вашего TGA/PSA
- TGA получает уведомления, если открывается кейс
- ТGA ответит на все кейсы приоритета P1 в режиме 24x7
- ТGA работает совместно с Support Center, чтобы убедиться, что задействованы все необходимые для решения проблемы ресурсы
- ТGA наблюдает за всеми кейсами с приоритетами от P2 до P4

Чтобы быть уверенным, что вы разработали наилучший план обновления, подключите к разработке этого плана вашего support advisor.

#### <span id="page-14-0"></span>Как поднять статус кейса

NetApp разработал стандартную методологию управления кейсами. Кейсы могут быть созданы автоматически, самими системами хранения NetApp через службу AutoSupport, а также созданы вручную пользователями, партнерами компании или персоналом NetApp. Все кейсы назначаются определенному сотруднику, который, как правило, находится в нашем Technical Support Center. Ниже приведены определения кейсов приоритета Priority 1 и Priority 2 (а также более рядовых РЗ и Р4). Пользователь может попросить повысить приоритет кейса в любое время, основываясь на этих определениях.

Если вы желаете повысить приоритет кейса, позвоните на наш номер TSC Hotline (перечислены в контактах NetApp Global Service) и попросите соединить вас с Duty Manager.

Дополнительная информация: http://now.netapp.com/NOW/public/gscsla.shtml

#### <span id="page-14-1"></span>Определение приоритетов

#### Приоритет Описание

- **P1** Узел системы хранения NetApp, система или кластер не работоспособны, не могут обслуживать данные, в состоянии частых или повторяющихся «panic» или «hang», или в состоянии пониженной производительности, недостаточной для нормальных бизнесопераций данной системы. На этом уровне приоритета, как NetApp, так и пользователь должны совершать круглосуточные действия и привлекать весь необходимый персонал и средства, пока не будет найден удовлетворительное, взаимоприемлемое решение проблемы, или обходной путь, и нормальная работа бизнеса не будет восстановлена.
- **P2** Узел системы хранения NetApp, система, или кластер испытывают периодические периоды недоступности, или периодические состояния «panic» или «hang» или находятся в состоянии пониженной производительности, которая, тем не менее, позволяет продолжаться бизнес-операциям для данной системы, но не в полном объеме или с На этом уровне приоритета, NetApp меньшей нормальной производительностью. совершает коммерчески приемлемые усилия по предоставлению решения проблемы, обходного пути, и/или восстановления нормальной работоспособности как можно скорее.
- P<sub>3</sub> Узел системы хранения NetApp, система, или кластер испытывают периодические периоды проблем функционирования, аномального поведения, или некритичных дефектов, которые оказывают малое влияние на бизнес-операции, или не оказывают его вовсе, и существуют взаимоприемлемые пути решения проблемы при помощи аппаратного/программного апгрейда, или иного обходного пути, для того, чтобы решить данную проблему.
- **P4** Уровень, соответствующий обычному запросу, касающемуся инсталляции, конфигурации, использования, или обслуживания вашего оборудования NetApp. Он включает в себя

административные запросы и информацию по RMA (return material authorization). Влияния на рабочую систему и бизнес-операции не происходит.

О проблеме пользователя уведомляется руководство сервисной службы, и она поднимается на уровень контроля, в соответствии с таблицей ниже. Наша цель состоит в том, чтобы быть уверенными, что все возможные ресурсы использованы, чтобы помочь вам быстро решить возникшую проблему.

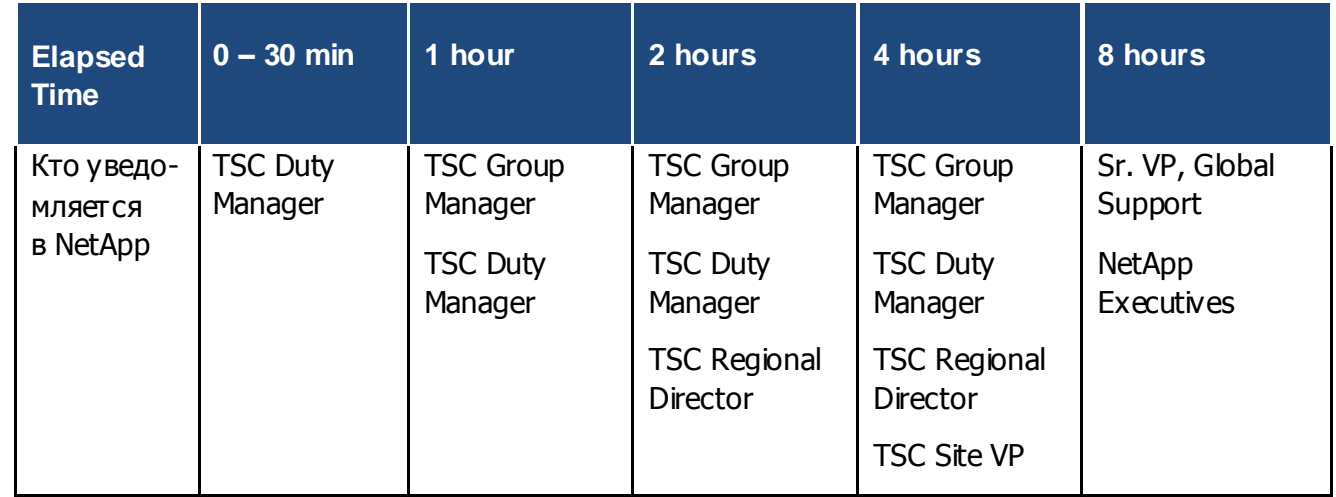

#### <span id="page-15-0"></span>Матрица уведомлений для приоритета Р1

Примечание: Когда кейс с Priority 2 повышается до Priority 1, то включается счетчик времени для кейсов Priority 1.

## <span id="page-15-1"></span>Как обновить контроллер системы хранения

#### <span id="page-15-2"></span>Как подготовиться к апгрейду контроллера

Новые возможности, улучшенная производительность и исправленные ошибки - это все отличный повод для вас произвести обновление контроллера системы хранения новой OS и новым firmware. Проверьте, что вы получили наш Support Communications (смотри главу Как подписаться на Support Communications) так как там могут содержаться рекомендации по обновлению контроллера вашей системы хранения на определенную версию firmware или Data ONTAP для достижения наилучшей производительности и стабильности.

#### <span id="page-15-3"></span>Подключите вашего TGA или PSA

Если у вас есть Technical Global Advisor или Proactive Support Advisor, свяжитесь с ним для получения помощи и составления вашего плана обновления.

#### <span id="page-15-4"></span>Обновление Firmware

Раздел Health Check вашей страницы Premium AutoSupport отличное место, чтобы проверить состояние вашей системы, версии firmware дисковых полок и дисков. Для страховки от потенциальных проблем в будущем, наилучшим решением будет поддерживать своевременное обновление используемых версий прошивок firmware.

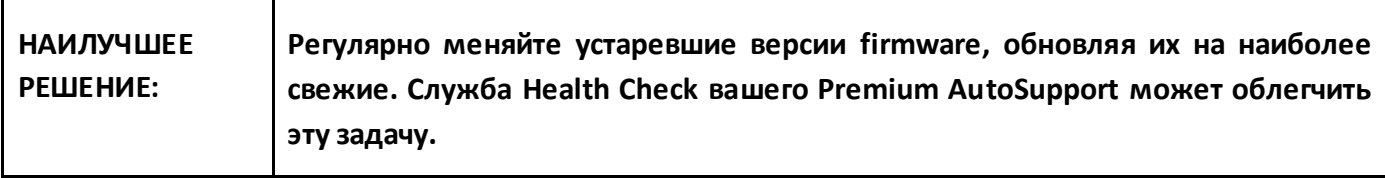

Следующие типа обновления firmware можно проводить без прерывания обслуживания данных:

- Контроллеров дисковых полок ESH, ESH2, ESH4
- RLM firmware
- Прошивок дисков, если вы используете ONTAP 7.0.1 или позже, и диски включены в aggregate из следующих типов RAID:
	- RAID-DP
	- Mirrored RAID-DP (RAID-DP с SyncMirror®)
	- Mirrored RAID4 (RAID4 c SyncMirror®)

┱

 $\overline{\mathbf{r}}$ 

Дополнительная информация по проведению non-disruptive обновления прошивок дисков может быть найдена в [UpgradeGuide](http://now.netapp.com/NOW/knowledge/docs/ontap/ontap_index.shtml) вашего релиза Data ONTAP.

Следующие обновления firmware являются прерывающими нормальную работу (disruptive) и должны проводиться в период регламентного обслуживания системы:

- Прошивки контроллеров полок AT-FC, AT-FC2, AT-FCX данные на дисках этой полки не будут доступны, пока не завершится обновление firmware.
- Прошивки дисков, если вы используете OS Data ONTAP 7.0.0.1 или более старую, или если OS новее, но диски не включены в aggregate на RAID-DP или в конфигурации Mirrored RAID4, как описано выше – Обновление firmware дисков вызывает их выключение — все диски одного типа обновляются параллельно. Если в томе обновляется два или более диска в одной RAID-группе, то том перейдет в offline.

Обновление OS и firmware на контроллере требует выключения системы хранения, если она не поддерживает конфигурацию NDU (Non-Disruptive Upgrade). Для подробного рассмотрения конфигураций NDU и их обновления, смотрите[: http://media.netapp.com/documents/wp\\_3450.pdf](http://media.netapp.com/documents/wp_3450.pdf)

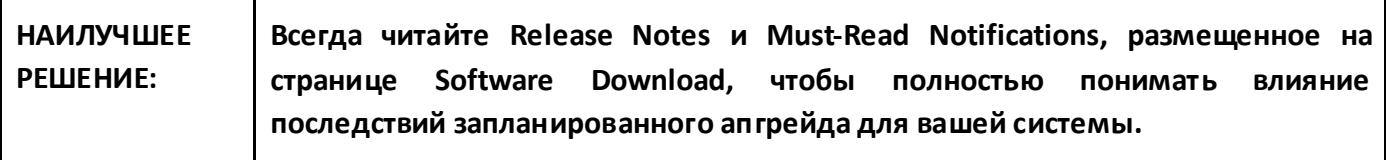

٦

 $\overline{\mathbf{1}}$ 

<span id="page-16-0"></span>**Обновление Data ONTAP – Какой из типов релиза для вас подходит?**

Используйте наш [Release](http://now.netapp.com/NOW/cgi-bin/relrec) Advisor и инструмент Release [Comparison](http://now.netapp.com/NOW/cgi-bin/relcmp.on) на сайте NOW, которые помогут найти наиболее подходящий релиз, решающий проблемы с известными багами

Инструмент [Release](http://now.netapp.com/NOW/cgi-bin/metrics/) Metrics предоставляет информацию о том, какой релиз ПО установлен на пользовательской системе

Дополнительно проконсультируйтесь с нашими [матрицами совместимости](http://now.netapp.com/NOW/products/interoperability/) (Interoperability Matrices) которые помогут вам найти правильный релиз, в том случае, если совместимость может быть причиной проблем.

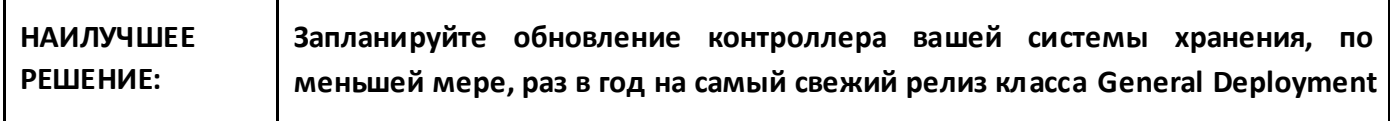

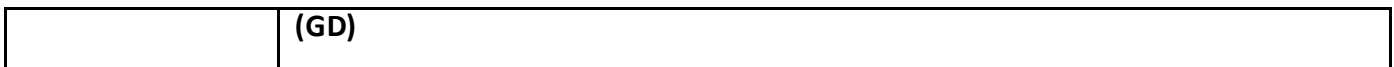

#### <span id="page-17-0"></span>Используйте Upgrade Advisor, чтобы получить пошаговый план обновления

Upgrade Advisor предоставит вам пошаговый план обновления для вашей текущей системы до необходимой версии Data ONTAP. Он также будет содержать рекомендации по версиям firmware для системы, дисков, полок и RLM.

#### <span id="page-17-1"></span>Как управлять процессом обновления

#### <span id="page-17-2"></span>Hacrooйка AutoSupport во время проведения Maintenance

Когда вы проводите обновление или любые другие операции по обслуживанию вашей системы хранения, то при этом могут генерироваться ненужные сообщения AutoSupport в техподдержку. Для предотвращения создания ненужных кейсов поддержки, воспользуйтесь следующими вариантами:

- Вручную пошлите сообщение AutoSupport с текстом в поле темы (subject): Upgrade или Maintenance Work
- Выключите AutoSupport на время проведения обновления или обслуживания

NetApp рекомендует первый вариант. Если вы не выключите AutoSupport, то вам не придется вспоминать включить его после окончания работ. Инженеры техподдержки поймут, почему открылись кейсы и смогут предпринять нужные шаги. Если возникла реальная проблема, то уведомите об этом Technical Support. Так как AutoSupport не был выключен, то инженеры будут иметь доступ к наиболее свежим данным AutoSupport перед возникновением проблем.

#### <span id="page-17-3"></span>Резервное копирование системы

Перед проведением обновления скопируйте папку /etc вашего контроллера системы хранения в резервное место

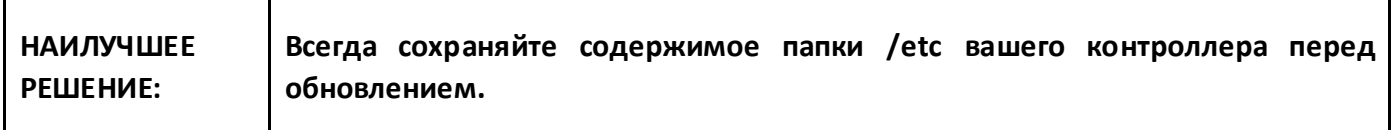

#### <span id="page-17-4"></span>Ссылки на закачку

System firmware и диагностическая прошивка:

http://now.netapp.com/NOW/cgi-bin/fw

Disk drive firmware:

http://now.netapp.com/NOW/download/tools/diskfw/

Disk shelf firmware:

http://now.netapp.com/NOW/download/tools/diskshelf/

RLM firmware:

http://now.netapp.com/NOW/download/tools/rlm\_fw/

Data ONTAP и другое ПО NetApp:

http://now.netapp.com/NOW/cgi-bin/software/

### <span id="page-18-0"></span>**Как произвести обновление**

Всякий раз, как вы меняете вашу систему, использующую оборудование NetApp, мы рекомендуем обновлять вашу информацию о конфигурации системы хранения и инфраструктуры на сайте NOW.

#### 1. Зайдите на **My Installed Products** в **My NetApp Products**

- a. Введите серийный номер устройства, которое вы обновляли или изменяли
- b. Выберите **Configuration and Environmental Details** из колонки **Product Tool Set**
- c. Внесите необходимые изменения
- 2. Загрузите любые необходимые для сведения NetApp документы о проведенных изменениях, как описано:
	- a. На странице **Installed Products** выберите **View/Add Attachments** в колонке **Product Tool Set**
	- b. Загрузите документ

ľ

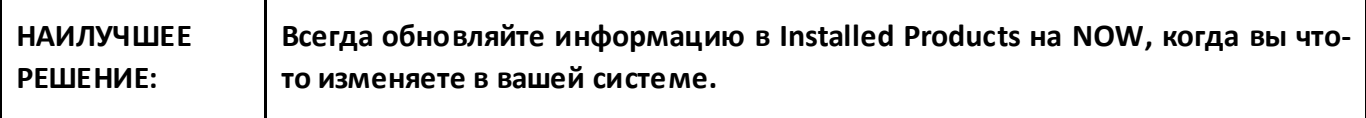

## **NetApp Support Best Practices Checklist**

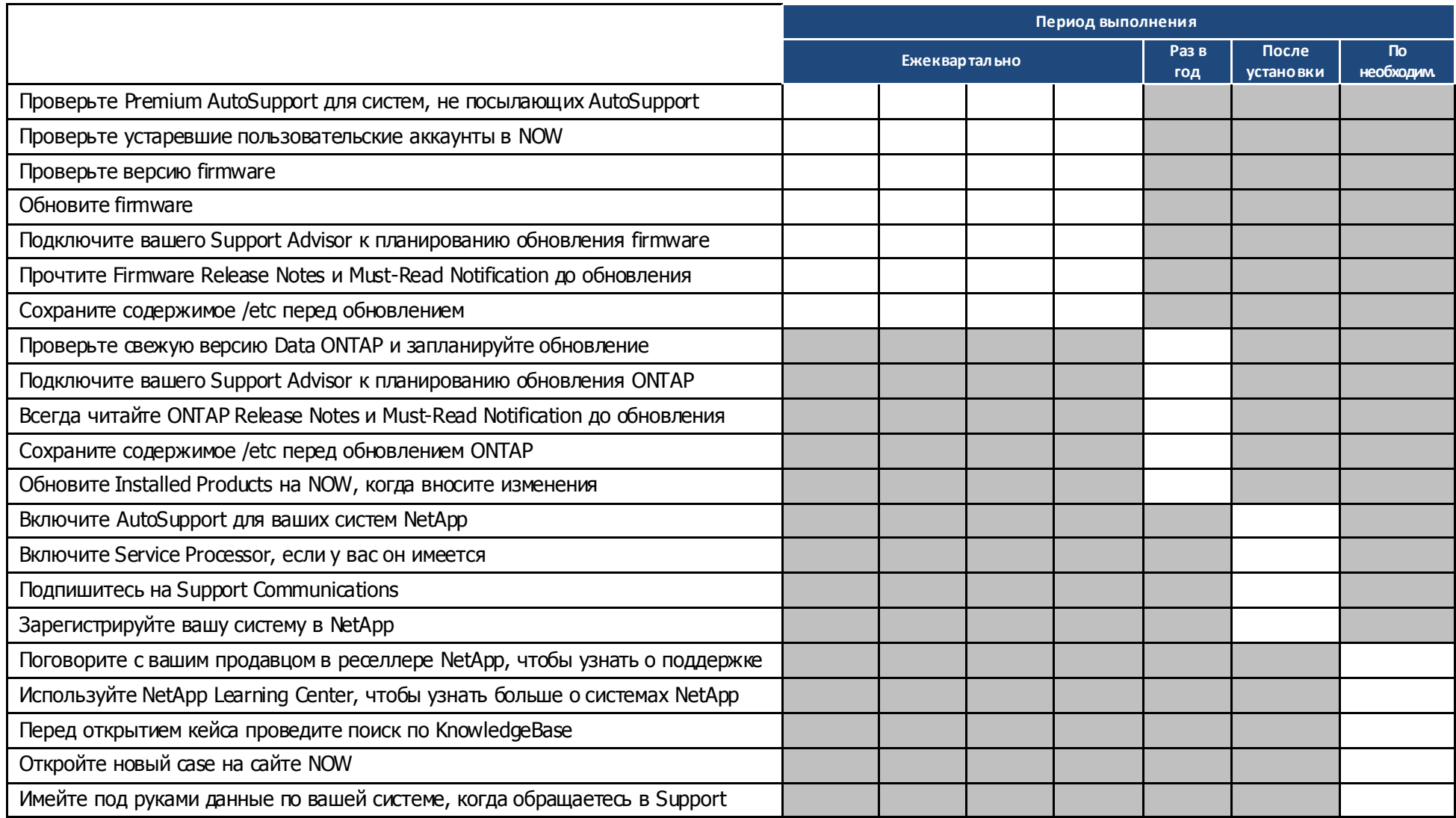